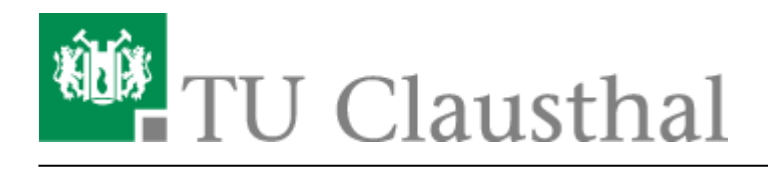

**Artikeldatum:** 17:55 22. July 2020 **Seite:** 1/1 [EN] Wi-Fi eduroam

## **[EN] Wi-Fi eduroam**

[deutsche version](https://doku.tu-clausthal.de/doku.php?id=netzwerk_und_internet:campus-wlan_wituc_eduroam:start)

## **Requirements**

Before using the WiFi you have to accept the **[WiFi-Conditions](https://service.rz.tu-clausthal.de/apps/radius/policy)**, otherwise a connection to eduroam isn't possible.

## **Manuals**

operating system:

- [Android](https://doku.tu-clausthal.de/doku.php?id=netzwerk_und_internet:en_wi-fi_eduroam:seitentitel)
- [iOS \(iPhone, iPad and iPod\)](https://doku.tu-clausthal.de/doku.php?id=netzwerk_und_internet:en_wi-fi_eduroam:using_eduroam_on_ios_devices_iphone_ipad)
- [Windows](https://doku.tu-clausthal.de/doku.php?id=netzwerk_und_internet:en_wi-fi_eduroam:using_eduroam_on_windows_devices)
- [Mac OS X](https://doku.tu-clausthal.de/doku.php?id=netzwerk_und_internet:en_wi-fi_eduroam:using_eduroam_with_macos_x)
- [Ubuntu](https://doku.tu-clausthal.de/doku.php?id=netzwerk_und_internet:en_wi-fi_eduroam:using_eduroam_on_ubuntu_18.04)

[\[studierende\]](https://doku.tu-clausthal.de/doku.php?id=tag:studierende&do=showtag&tag=%5Bstudierende%5D), [\[mitarbeitende\],](https://doku.tu-clausthal.de/doku.php?id=tag:mitarbeitende&do=showtag&tag=%5Bmitarbeitende%5D) [\[basisinfo\],](https://doku.tu-clausthal.de/doku.php?id=tag:basisinfo&do=showtag&tag=%5Bbasisinfo%5D) [\[doku en\]](https://doku.tu-clausthal.de/doku.php?id=tag:doku_en&do=showtag&tag=%5Bdoku_en%5D)

Direkt-Link: **[https://doku.tu-clausthal.de/doku.php?id=netzwerk\\_und\\_internet:en\\_wi-fi\\_eduroam:start](https://doku.tu-clausthal.de/doku.php?id=netzwerk_und_internet:en_wi-fi_eduroam:start)**

Letzte Aktualisierung: **17:55 22. July 2020**

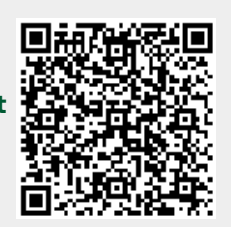